## **Script and evaluation architecture (topic 5)**

## **Co-management architecture (topic 3)**

**Microsoft Endpoint Manager is a unified endpoint management and security platform, including the features and functionality delivered by Configuration Manager and Microsoft Intune**

## **Microsoft Intune**

Microsoft Intune is a cloud-based service that focuses on mobile device management (MDM) and mobile application management (MAM). When you use it with Microsoft 365, you can enable your workforce to be productive on all their devices, while keeping your organization's information protected.

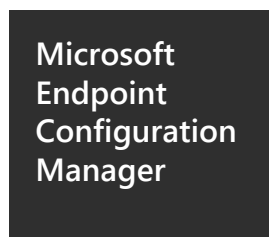

Configuration Manager (ConfigMgr) is a comprehensive management solution for servers, desktops, and laptops. It can be leveraged to deploy applications, software updates, and operating systems in a secure and scalable manner.

September 2021 © 2021 Microsoft Corporation. All rights reserved. To send feedback about this documentation, please write to us at CloudAdopt@microsoft.com.

## **Onboard devices to Microsoft Defender for Endpoint**

Microsoft Defender for Endpoint (Defender for Endpoint) is a platform designed to help enterprise networks prevent, detect, investigate, and respond to advanced threats. Use this guide to select the appropriate Defender for Endpoint architecture based on your organizational needs and then assist your Security Operations Center (SOC) in onboarding devices and securing endpoints. This guide will provide high-level information on prerequisites, design, and configuration options. To get more detailed information about a particular topic (e.g., proxy settings or supported platforms) please review our public guidance.

# **Deploy an endpoint detection and response (EDR) solution with Microsoft**

Architect Microsoft Defender for Endpoint for your organization, onboard devices, and integrate it with your Security Operations Center (SOC). For more architecture resources like this, see aka.ms/cloudarch.

# **Nicrosoft**

## **Microsoft Endpoint Manager**

## **Integrating Microsoft Defender for Endpoint into your SOC**

Deciding how to onboard, remediate and manage endpoints to the Defender for Endpoint service comes down to two important decisions: which architecture best maps to your organizations strategy and which deployment methods can be used based on the enterprises' current configuration management and deployment tools.

## Which architecture?

- Cloud-native
- Co-management
- On-premises
- Script and evaluation

## What deployment method?

- Microsoft Intune
- Configuration Manager
- Group Policy
- Local script

## **On-premises architecture (topic 4)**

### **Next steps to gain immediate value post-onboarding (topic 6)**

**Service Adoption Order:** Defender for Endpoint comes with several modules and services that can be enabled. This section will detail which services you should prioritize and the order that you should adopt them based on their value and ease of implementation.

We recommend onboarding, configuring, and remediating endpoints from the cloud with Microsoft Intune for enterprises that don't have an on-premises configuration management solution or whom are trying to reduce their current on-premises infrastructure footprint

We recommend this architecture for organizations that host both on-premises and cloudbased workloads. ConfigMgr and Intune provide integrated cloud-powered management tools, and unique co-management options to provision, deploy, manage, and secure endpoints and applications across an organization.

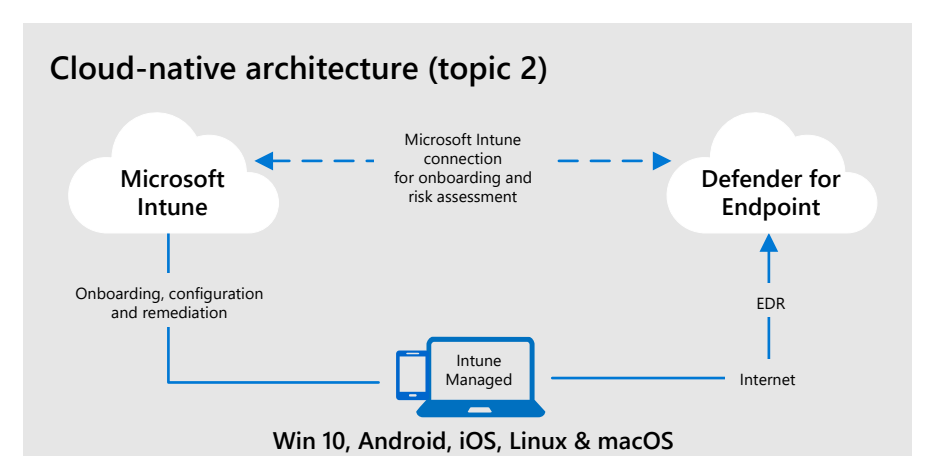

We recommend this architecture for enterprises that want to maximize their investments in Configuration Manager or Active Directory Domain Services while still leveraging the cloudbased power of Microsoft Defender for Endpoint.

We recommend this architecture for SOCs that are looking to evaluate or run a Microsoft Defender for Endpoint pilot, but haven't invested in management or deployment tools. This architecture may also be used to onboard devices that are in small environments without management infrastructure (for example, a DMZ)

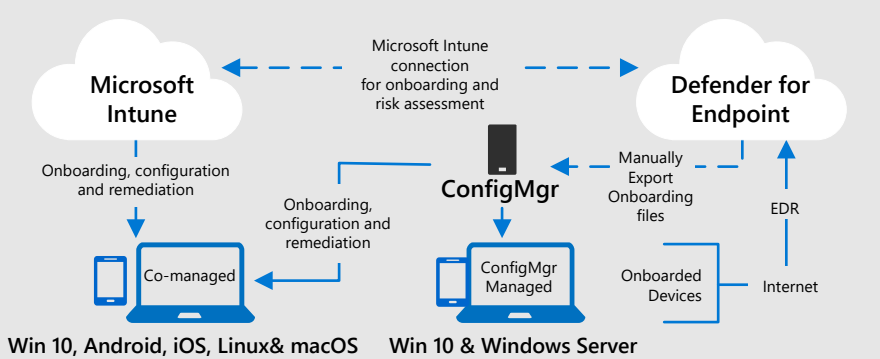

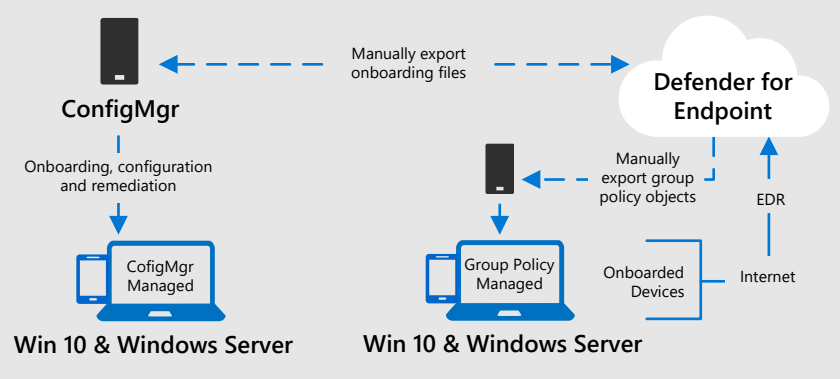

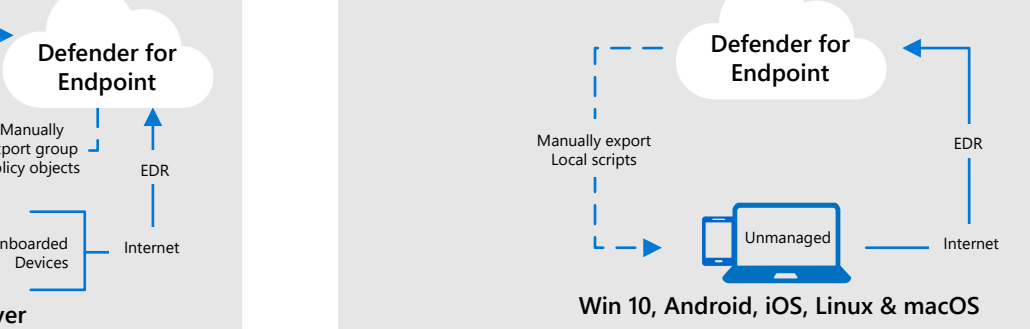

September 2021 © 2021 Microsoft Corporation. All rights reserved. To send feedback about this documentation, please write to us at CloudAdopt@microsoft.com.

What deployment method? Microsoft Intune

## **Onboard devices using Microsoft Intune**

Microsoft Intune provides support for many different platforms and can be connected to the Microsoft Defender for Endpoint (Defender for Endpoint) service to ease onboarding. Microsoft Intune can also collect data about devices to help assess risk level then enforce compliance policies. When used with conditional access policies, users can be blocked from accessing corporate resources if they are non-compliant. Devices can be onboarded using other MDM solutions, but Microsoft officially supports only Intune, OMA-URIs, and JAMF-based deployments.

## Which architecture? Cloud-native

- Sign in to the Azure Portal and configure automatic enrollment for Intune by configuring the **MDM User Scope** in Azure Active **Directory 1**
- Assign Intune licenses to users in Azure Active Directory and ensure their devices are enrolled **2**
- Sign in to the Microsoft Defender Security Center and complete the initial setup wizard **3**
- Sign in to the Microsoft Endpoint Manager admin center and navigate to **Open the Microsoft Defender Security Center** to connect to the Microsoft Defender for Endpoint service **4**
- In the Microsoft Defender Security Center, turn on the **Microsoft Intune connection** setting **5**
- In the Microsoft Endpoint Manager admin center, create a device configuration policy using the **Microsoft Defender for Endpoint (Windows 10 Desktop)** profile type (please note that non-Windows devices require an installation package that must be downloaded from the Microsoft Defender Security Center) **6**
- To verify that the devices are properly onboarded and reporting, run a detection test on the newly onboarded devices (commands can be found in the Microsoft Defender Security Center settings under **Onboarding**) **7**

## **Onboard devices to Microsoft Defender for Endpoint using Microsoft Intune**

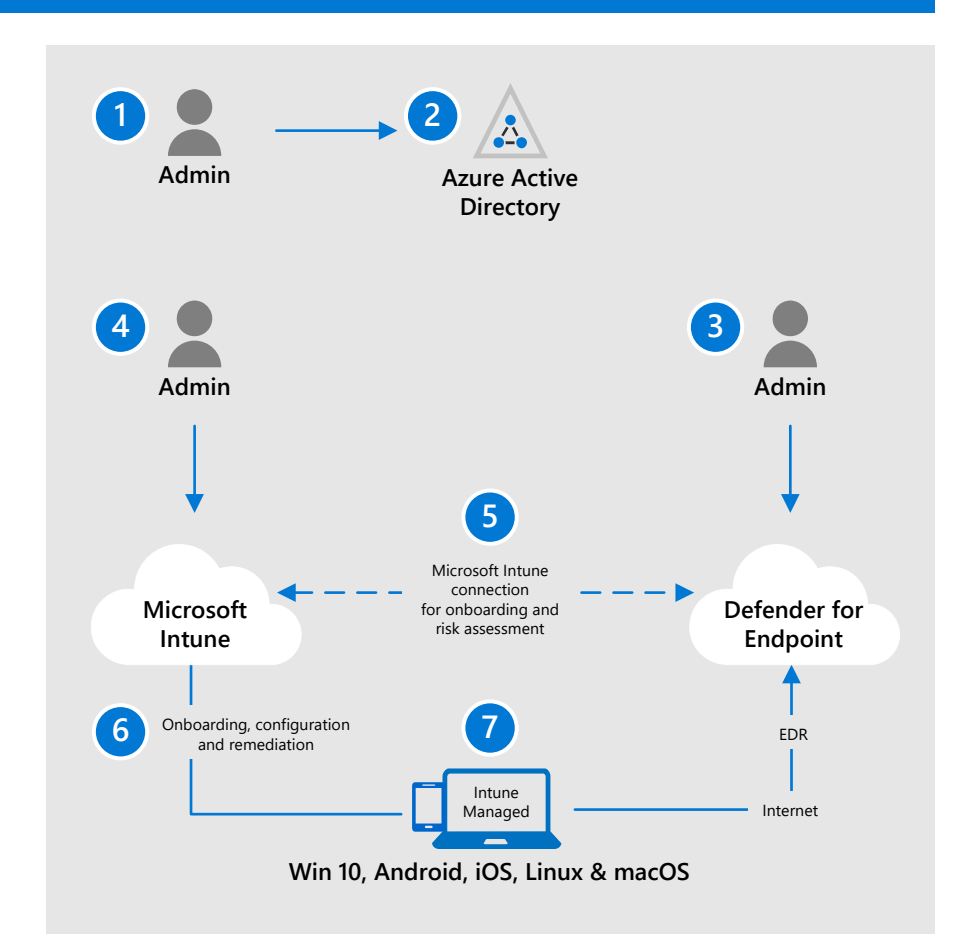

**2. Procure and assign Microsoft Intune and Defender for Endpoint licensing:** Ensure that the appropriate Defender for Endpoint and Intune licensing has been procured (see public guidance or contact a licensing specialist) and assign it to user's participating in the pilot through Azure Active **Directory** 

### **Onboard**

#### **1. Onboard pilot devices:** create a device configuration policy in Microsoft Intune using the **Microsoft Defender for Endpoint (Windows 10 Desktop)** profile type

#### **Optional:**

create compliance policies in Microsoft Intune to determine an acceptable risk level to allow and then create conditional access policies to block access to corporate resources if a device is determined to be non-compliant

#### **2. Verify onboarding was successful:**

on the first devices onboarded, run a detection test to ensure that the device is communicating with the Microsoft Defender for Endpoint service (see instructions in Microsoft Defender Security Center) **4. Conduct an enterprise rollout:** onboard the rest of your enterprise's devices and see topic 6 to start adopting the full suite of Microsoft Defender for Endpoint services

### **Prepare**

### **1. Assess your infrastructure:**

including network proxy configurations, internet connectivity to endpoints, deployment and management tools, and hosting environments.

#### **2. Choose compatible platforms:**

including Windows 10, macOSX, iOS, Linux, and Android. Ensure that they are both supported by Microsoft Defender for Endpoint and that your enterprise's deployment and management tools can perform onboarding and remediation tasks.

#### **3. Assess application compatibility:**

including supported browsers, diagnostic data settings, Microsoft Defender for Endpoint agents for non-Windows devices, and the coexistence of existing endpoint security solutions.

#### **4. Choose the right architecture:**

use the cloud-only, Microsoft Intune approach if you don't have existing management and deployment tools capable of supporting Microsoft Defender for Endpoint or if your are trying to reduce your total cost of ownership and datacenter footprint.

**1. Identify pilot users and platforms:** identify the users and platforms that you want to participate in the pilot and prepare their devices by ensuring they have internet connectivity (see public guidance for proxy URLs), diagnostic data settings enabled (Windows devices), and licensed operating systems

**3. Setup Microsoft Defender Security Center:** complete the initial setup wizard in the Microsoft Defender Security Center which includes role-based access control (RBAC), data retention policies, organizational size, geographical storage locations, and the option to use preview features

#### **4. Connect Intune and Microsoft Defender Security Center:**

ensure that Microsoft Intune connection is turned on in the Microsoft Defender Security Center and download onboarding packages for any non-Windows devices

**3. Run Microsoft Defender for Endpoint's evaluation tutorial:** sign in to Microsoft Defender for Endpoint security Center and use the Evaluation and Simulation tab to evaluate the product and familiarize security administrators and operators

September 2021 © 2021 Microsoft Corporation. All rights reserved. To send feedback about this documentation, please write to us at CloudAdopt@microsoft.com.

What deployment method? Microsoft Intune Configuration Manager

## **Onboard devices using Microsoft Intune and Configuration Manager**

ConfigMgr and Intune provide integrated cloud-powered management tools, and unique co-management options to provision, deploy, manage, and secure endpoints and applications across an organization. This is perfect for organizations that manage both on-premises and cloudnative workloads.

Which architecture? Co-management

To verify that the devices are properly onboarded and reporting, run a detection test on the newly onboarded devices (commands can be found in the Microsoft Defender Security Center settings under **Onboarding**) **9**

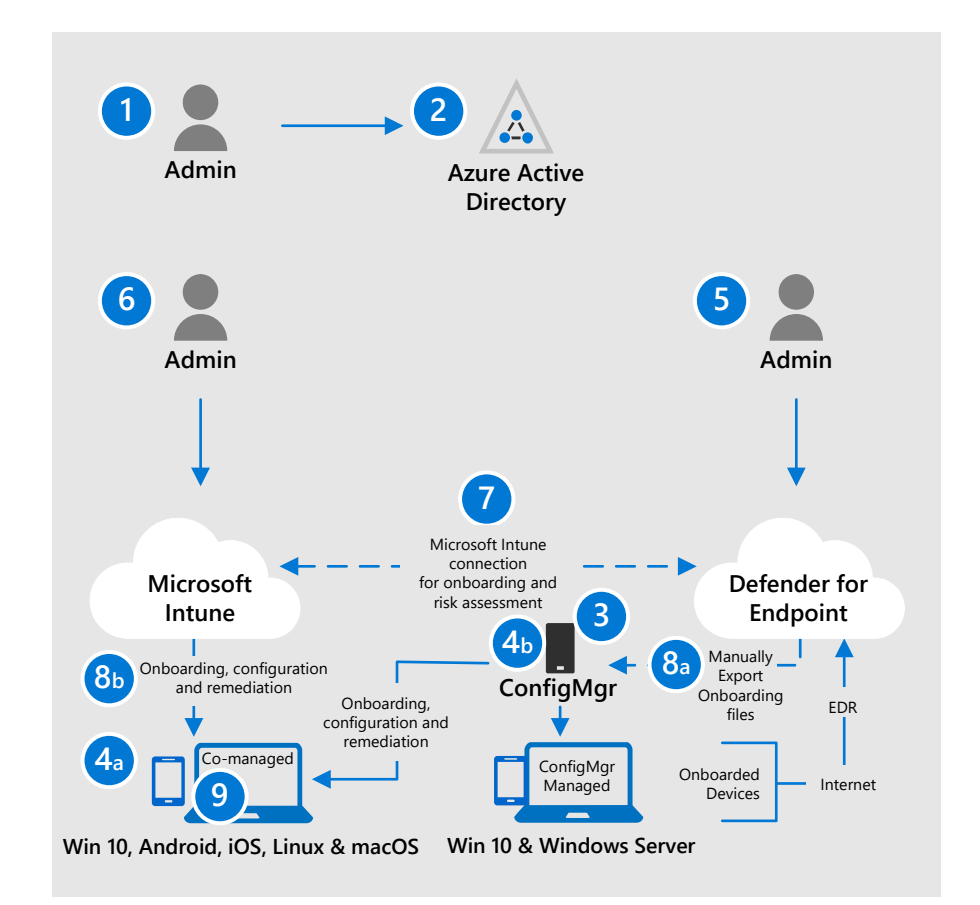

**devices:** install the Configuration Manager agent on new devices that are auto-enrolled into Azure AD

Sign in to the Azure Portal configure automatic enrollment for Intune by configuring the **MDM User Scope** in Azure Active Directory Assign Intune licenses to users in Azure Active Directory and ensure their devices are enrolled **1 2**

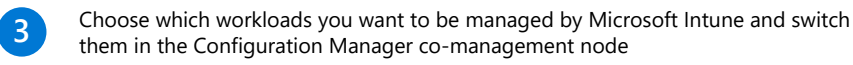

Install the Configuration Manager agent on new devices that are auto-enrolled into Azure AD (see public guidance on setting up co-management and ensure that Azure AD Connect is configured for hybrid Azure AD) **4a**

- Configure Windows 10 devices that are already Configuration Manager clients to be hybrid Azure AD-joined, and enroll them in Intune **4b**
- Sign in to the Microsoft Defender Security Center and complete the initial setup wizard **5**
- Sign in to the Microsoft Endpoint Manager admin center and navigate to **Open the Microsoft Defender Security Center** to connect to the Microsoft Defender for Endpoint service **6**
- In the Microsoft Defender Security Center, turn on the **Microsoft Intune connection** setting **7**
- In the Microsoft Defender Security Center, go to **Onboarding** under settings, download a System Center Configuration Manager package, and import it into your Configuration Manager environment **8a**
- In the Microsoft Endpoint Manager admin center, create a device configuration policy using the **Microsoft Defender for Endpoint (Windows 10 Desktop)** profile type (please note that non-Windows devices require an installation package that must be downloaded from the Microsoft Defender Security Center) **8b**

## **Onboard devices to Microsoft Defender for Endpoint using Microsoft Intune and Configuration Manager**

**1. Identify pilot users and platforms:**  identify the users and platforms that you want to participate in the pilot and prepare their devices by ensuring they have internet connectivity (see public guidance for proxy URLs), diagnostic data settings enabled (Windows devices), and licensed operating systems

**2. Procure and assign Microsoft Intune and Defender for Endpoint licensing:** ensure that the appropriate Defender for Endpoint and Intune

licensing has been procured (see public guidance or contact a licensing specialist) and assign it to user's participating in the pilot through Azure Active Directory

#### **3. Choose Microsoft Intune managed workloads:** configure selected services to use Microsoft Intune in the Configuration

Manager co-management node

**4a. Set up new, internet-based** 

### **Setup**

 **4b. Set up existing Configuration Manager devices:** configure Windows 10 devices that are already Configuration Manager clients to be hybrid Azure ADjoined, and enroll them in Intune (see public guidance on setting up comanagement and ensure that Azure AD Connect is configured for hybrid Azure AD) **5. Setup Microsoft Defender Security** 

**Center:** complete the initial setup wizard in the Microsoft Defender Security Center which includes role-based access control (RBAC), data retention policies, organizational size, geographical storage locations, and the option to use preview features

**6. Connect Intune and Microsoft Defender Security Center:** ensure that Microsoft Intune connection is turned on in the Microsoft Defender Security Center and download onboarding packages for any non-Windows devices

**1. Assess your infrastructure:** including network proxy configurations, internet connectivity to endpoints, deployment and management tools, and hosting environments.

### **2. Choose compatible platforms:**

including Windows 10, Windows Server, macOSX, and Android. Ensure that they are both supported by Microsoft Defender for Endpoint and that your enterprise's deployment and management tools can perform onboarding and remediation tasks.

#### **3. Assess application compatibility:**

including supported browsers, diagnostic data settings, Microsoft Defender for Endpoint agents for non-Windows devices, and the coexistence of existing endpoint security solutions.

### **4. Choose the right architecture:** use

the co-management architecture if you manage both on-premises and cloudnative workloads and want more platform and management flexibility.

### **Prepare**

#### **1. Onboard Configuration Manager pilot devices:**

download a Configuration Manager installation package from the Microsoft Defender Security Center and import it into your configuration manager environment

**2. Onboard Intune pilot devices:** create a device configuration policy in Microsoft Intune using the **Microsoft Defender for Endpoint (Windows 10 Desktop)** profile type

#### **Optional:** create

compliance policies in Microsoft Intune to determine an acceptable risk level to allow and then create conditional access policies to block access to corporate resources if a device is determined to be noncompliant

**3. Verify onboarding was successful:** on the first devices onboarded, run a detection test to ensure that the device is communicating with the Microsoft Defender for Endpoint service (see instructions in Microsoft Defender Security Center)

#### **4. Run Microsoft Defender for Endpoint's evaluation tutorial:** sign in to Microsoft Defender for Endpoint security Center and use the Evaluation and Simulation tab to evaluate the product and familiarize security administrators and operators

#### **5. Conduct an enterprise rollout:** onboard the rest of your enterprise's devices and see topic 6 to start adopting the full suite of Microsoft Defender for Endpoint services

## **Onboard**

What deployment method? Configuration Manager Group Policy Objects

### Which architecture? On-premises

Many enterprises leverage Configuration Manager or group policy objects as their primary device management solution. Additionally, an organization may use a non-Microsoft product for configuration management. This architecture enables organizations to maximize their current investments while still taking advantage of the cloud-based power of Microsoft Defender for Endpoint (Defender for Endpoint).

## **Onboard devices using Configuration Manager or Group Policy Objects**

- Ensure that the devices to be onboarded are either communicating to the Configuration Manager service or pulling policy from a domain controller **1**
- Sign in to the Microsoft Defender Security Center and complete the initial setup wizard **2**
- To onboard using Configuration Manager, go in to the Microsoft Defender Security Center's Onboarding tab under settings, download a System Center Configuration Manager package, and deploy it to a predefined collection **3a**
- To onboard using group policy, go in to the Microsoft Defender Security Center's Onboarding tab under settings, download a Group Policy package, create a scheduled in the Group Policy Management Console, and instruct it to run a task to run the onboarding script as a Program **3b**
- To verify that the devices are properly onboarded and reporting, run a detection test on the newly onboarded devices (commands can be found in the Microsoft Defender Security Center settings under Onboarding) **4**

## **Onboard devices to Microsoft Defender for Endpoint using Configuration Manager or Group Policy Objects**

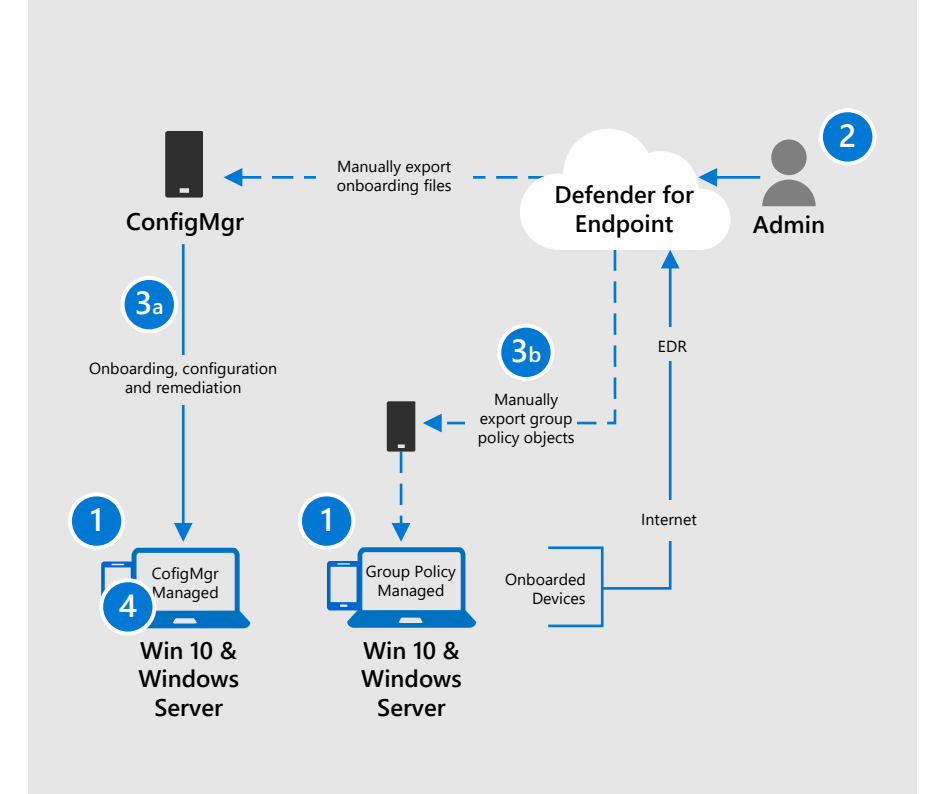

#### **1. Onboard Configuration Manager pilot devices:**

download a Configuration Manager installation package from the Microsoft Defender Security Center and import it into your configuration manager environment

## **2. Onboard group policy pilot devices:** download

the group policy installation package from the Microsoft Defender Security Center, create a group policy object with a scheduled task, and run the onboarding command file as a program to filter, pilot devices

**3. Verify onboarding was successful:** on the first devices onboarded, run a detection test to ensure that the device is communicating with the Microsoft Defender for Endpoint service (see instructions in Microsoft Defender Security Center)

**4. Run a detection test on each type of platform:** on the first devices onboarded, run a detection test to ensure that the device is communicating with the Microsoft Defender for Endpoint service (see instructions in Microsoft Defender Security Center)

#### **5. Run Microsoft Defender for Endpoint's evaluation**

**tutorial:** sign in to Microsoft Defender Security Center and use the Evaluation and Simulation tab to evaluate the product and familiarize security administrators and operators

#### **6. Conduct an enterprise**

**rollout:** onboard the rest of your enterprise's devices and see topic 6 to start adopting the full suite of Microsoft Defender for Endpoint services

### **Onboard**

**1. Identify pilot users and platforms:**  identify the users and platforms that you want to participate in the pilot and prepare their devices by ensuring they have internet connectivity (see public guidance for proxy URLs), diagnostic data settings enabled (Windows devices), and licensed operating systems

#### **2. Procure and assign Defender for Endpoint licensing:** ensure that the

appropriate Defender for Endpoint licensing has been procured (see public guidance or contact a licensing specialist)

#### **3a. Set up Configuration Manager devices:** ensure that devices are

communicating the Configuration Manager service via an agent and if necessary, create device collections to control which devices get onboarded to the Microsoft Defender for Endpoint service first

### **Setup**

#### **4. Set up Microsoft Defender Security Center:** complete the initial setup wizard in

the Microsoft Defender Security Center which includes role-based access control (RBAC), data retention policies, organizational size, geographical storage locations, and the option to use preview features

**3b. Set up group policy managed** 

**devices:** ensure that the devices are domain-joined to an Active Directory Domain Services domain and receiving policy from a domain controller

**1. Assess your infrastructure:** including network proxy configurations, internet connectivity to endpoints, deployment and management tools, and hosting environments.

#### **2. Choose compatible platforms:**

including Windows 10 and Windows Server. Ensure that they are both supported by Microsoft Defender for Endpoint and that your enterprise's deployment and management tools can perform onboarding and remediation tasks.

#### **3. Assess application compatibility:**

including supported browsers, diagnostic data settings, Microsoft Defender for Endpoint agents for non-Windows devices, and the coexistence of existing endpoint security solutions.

#### **4. Choose the right architecture:** use

the on-premises architecture to maximize investments in Configuration Manager or Active Directory Domain Services while still leveraging the cloudbased power of Microsoft Defender for Endpoint.

### **Prepare**

## **Onboard devices using local scripts**

What deployment method? Local script

Local scripts are a great way to conduct a quick Microsoft Defender for Endpoint (Defender for Endpoint) evaluation or to onboard devices that are in small, specialized environments without management infrastructure (e.g., DMZ). Each script can be used on a limited number of devices (up to 10) and is ran locally on the device.

Which architecture? Script and evaluation

- Sign in to the Microsoft Defender Security Center and complete the initial setup wizard **1**
- Go in to the Microsoft Defender Security Center Center's Onboarding tab under settings, select the appropriate operating system, and download a Local script **2**
- Copy the script to the devices you want to onboard and run it locally **3**
- To verify that the devices are properly onboarded and reporting, run a detection test on the newly onboarded devices (commands can be found in the Microsoft Defender Security Center settings under Onboarding ) **4**

## **Onboard devices to Microsoft Defender for Endpoint using Configuration Manager or Group Policy Objects**

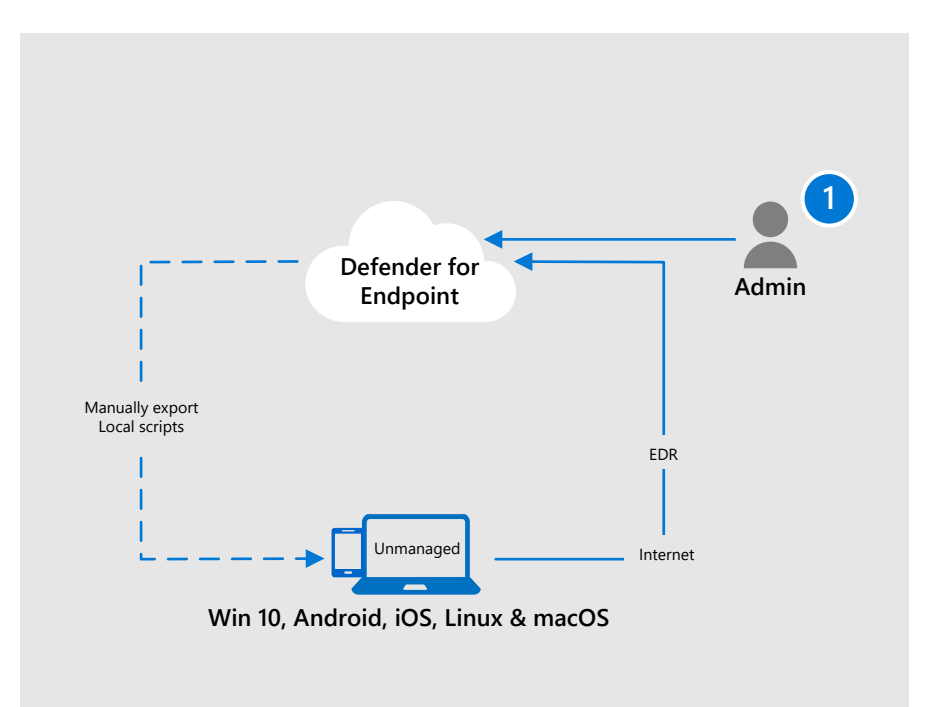

#### **1. Assess your infrastructure:**

including network proxy configurations, internet connectivity to endpoints, deployment and management tools, and hosting environments.

#### **2. Choose compatible platforms:**

including Windows 10, Windows Server, macOSX, and Android. Ensure that they are both supported by Defender for Endpoint and that your enterprise's deployment and management tools can perform onboarding and remediation tasks.

#### **3. Assess application compatibility:**

including supported browsers, diagnostic data settings, Microsoft Defender for Endpoint agents for non-Windows devices, and the coexistence of existing endpoint security solutions.

#### **4. Choose the right architecture:**

use the evaluation and local onboarding architecture to conduct a minimally invasive evaluation of Microsoft Defender for Endpoint or to deploy to small, specialized environments without a robust management solution (e.g., a DMZ)

### **Prepare**

**1. Onboard pilot devices**: download a local script installation package from the Microsoft Defender Security Center and run it locally on the devices you want to onboard

**2. Verify onboarding was successful**: on the first devices onboarded, run a detection test to ensure that the device is communicating with the Microsoft Defender for Endpoint service (see instructions in Microsoft Defender Security Center)

**3. Run a detection test on each type of platform**: on the first devices onboarded, run a detection test to ensure that the device is communicating with the Microsoft Defender for Endpoint service (see instructions in Microsoft Defender Security Center)

**4. Run Microsoft Defender for Endpoint's evaluation tutorial**: sign in to Microsoft Defender Security Center and use the Evaluation and Simulation tab to evaluate the product and familiarize security administrators and operators

**5. Conduct an enterprise rollout**: onboard the rest of your enterprise's devices using a scalable deployment method (local scripts are restricted to 10 devices each) and see topic 6 to start adopting the full suite of Defender for Endpoint services

## **Onboard**

#### **1. Identify pilot users and platforms:**

identify the users and platforms that you want to participate in the pilot and prepare their devices by ensuring they have internet connectivity (see public guidance for proxy URLs), diagnostic data settings enabled (Windows devices),

and licensed operating systems

**2. Procure and assign Defender for Endpoint licensing:** ensure that the appropriate Defender for Endpoint licensing has been procured (see public guidance or contact licensing specialist)

**3. Set up Microsoft Defender Security Center:** complete the initial setup wizard in the Microsoft Defender Security Center which includes role-based access control (RBAC), data retention policies, organizational size, geographical storage locations, and the option to use preview features

### **Setup**

September 2021 © 2021 Microsoft Corporation. All rights reserved. To send feedback about this documentation, please write to us at CloudAdopt@microsoft.com.

## **Service adoption order**

## **Microsoft Defender for Endpoint adoption order**

Most organizations have existing endpoint security products deployed in their environment prior to onboarding devices to Microsoft Defender for Endpoint (Defender for Endpoint). It is common that Defender for Endpoint will need to exist along side these existing endpoint security products either indefinitely or during a cutover period (see public guidance on placing Windows Defender AV in passive mode).

## **Endpoint Detection & Response (EDR)**

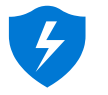

Endpoint detection and response capabilities are put in place to detect, investigate, and respond to advanced threats that may have made it past the first two security pillars. Advanced hunting provides a query-based threat-hunting tool that lets you proactively find breaches and create custom detections.

**Adoption Rank Order: 1**

## **Threat & Vulnerability Management (TVM)**

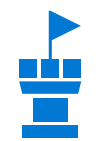

This built-in capability uses a game-changing risk-based approach to the discovery, prioritization, and remediation of endpoint vulnerabilities and misconfigurations. Threat & Vulnerability Management also includes Configuration Score. Configuration score gives you visibility and control over the security posture of your organization based on security best practices. High configuration score means your endpoints are more resilient from cybersecurity threat attacks.

**Adoption Rank Order: 2**

## **Next Generation Protection (NGP)**

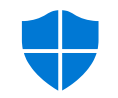

Microsoft Defender Antivirus is a built-in antimalware solution that provides next generation protection for desktops, portable computers, and servers.

**Adoption Rank Order: 3**

## **Attack Surface Reduction (ASR)**

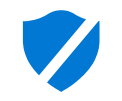

The attack surface reduction set of capabilities provide the first line of defense in the stack. By ensuring configuration settings are properly set and exploit mitigation techniques are applied, these set of capabilities resist attacks and exploitation. This set of capabilities also includes network protection and web protection, which regulate access to malicious IP addresses, domains, and URLs.

**Adoption Rank Order: 4**

## **Auto Investigation & Remediation (AIR)**

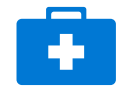

Microsoft Defender for Endpoint uses Automated investigations to significantly reduce the volume of alerts that need to be investigated individually. The Automated investigation feature leverages various inspection algorithms, and processes used by analysts (such as playbooks) to examine alerts and take immediate remediation action to resolve breaches. This significantly reduces alert volume, allowing security operations experts to focus on more sophisticated threats and other high value initiatives.

**Adoption Rank Order: Not applicable**

## **Microsoft Threat Experts (MTE)**

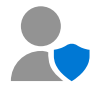

Microsoft Defender for Endpoint's new managed threat hunting service provides proactive hunting, prioritization, and additional context and insights that further empower Security operation centers (SOCs) to identify and respond to threats quickly and accurately.

**Adoption Rank Order: Not applicable**

Fortunately, Defender for Endpoint and the endpoint security suite is modular and can be adopted in a systematic approach. The content below provides Microsoft Microsoft's recommended adoption order and will help your organization gain immediate value.